# Overview of Importing Data

Last Modified on 04/06/2022 4:47 pm ED1

This guide explains general guidelines and best practices for importing data into your aACE system. It is intended for advanced users.

aACE allows you to import new data from a FileMaker or Excel spreadsheet into most modules (http://aace5.knowledgeowl.com/help/data-you-can-import-into-aace) in the system. The import process itself is standard across these modules. Note: The Line Item Codes module includes additional features for updating certain information on existing LIC records

(http://aace5.knowledgeowl.com/help/importing-updates-to-your-line-item-codes).

Understanding the following aspects of the aACE and FileMaker import process can help you work more effectively.

### Data to Import

<u>Data you can import (https://aace5.knowledgeowl.com/help/data-you-can-import-into-aace)</u> into aACE is divided into two general categories:

#### **Master Data**

These are records required to successfully complete a transaction. Examples include offices, team members (employees), GL accounts, line item codes (products / services), companies, contacts, etc.

You can import this data using the standard process for <u>importing records</u> (https://aace5.knowledgeowl.com/help/importing-records).

#### **Transaction Data**

These are records that usually track specific exchanges between your company and other organizations. Examples includes orders, invoices, purchase orders, purchases, GJ entries, counted items for inventory adjustments, etc.

You can import this data using the similar process for importing transactions

(https://aace5.knowledgeowl.com/help/importing-transaction-data).

#### **Cached Data**

All of aACE's import processes utilize temporary records in a FileMaker cache table. Using this cache table helps with validating the data prior to the actual import. This helps prevent users from importing incomplete records that might cause problems later.

This careful approach requires that the Import Action (see below) be set to "Add". This refers to adding records to the cache table. This applies even when you are <u>updating data on</u> <u>existing line item codes</u> (https://aace5.knowledgeowl.com/help/importing-updates-to-your-line-item-codes) (LICs).

Accordingly, the cache table must be cleared for each import. During the import process, you may see a dialog message about deleting records:

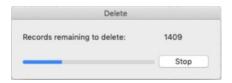

This step only affects the *cached files* from the previous import. Your actual business records are never deleted during an import.

## **Removing Data**

The import process will not remove *all* data from a field. If cells in your import spreadsheet are blank, the import process simply ignores them.

To remove data from a field, you can change numbers to zeroes and change text fields to 'null' or a similar term.

# **Steps of the Import Process**

- 1. Download an import spreadsheet (https://aace5.knowledgeowl.com/help/downloading-an-import-template).
- 2. Prepare the data (https://aace5.knowledgeowl.com/help/preparing-a-data-file-for-importing) to be imported.
- 3. (For <u>importing transaction data (https://aace5.knowledgeowl.com/help/importing-transaction-data)</u> only) Create a header record and click Edit.
- 4. Import the records (https://aace5.knowledgeowl.com/help/importing-records).
- 5. Resolve validation errors (https://aace5.knowledgeowl.com/help/handling-import-validation-errors) (if any).

#### **Best Practices**

- You can simplify an import spreadsheet by deleting columns that have no data.
- You add columns on certain import spreadsheets, then import additional data for the

- records. You must be *precise* with matching the column title to a field on the relevant module's detail view.
- The FileMaker import process can match spreadsheet column titles to record fields. This
  means it might be easier to edit the spreadsheet exported from your another system,
  copying the aACE spreadsheet column titles and pasting them into place above the
  corresponding data.
- Some spreadsheet editing software will *not* round by default. If you don't include a rounding instruction in the calculation, your data in aACE may have more decimals than you require. For example, if you need to update all costs by 5%, you can add a new column called "Rate Value Update" and enter a calculation such as: "Round(Rate Value\*1.05,2)".